**Hardware requirements**

Mimaki

**Readable data format**

### **Supported printer**

**Image add-on function**

PS, EPS, AI, PDF, JPEG, BMP, PNG, TIFF, PSD

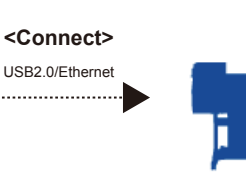

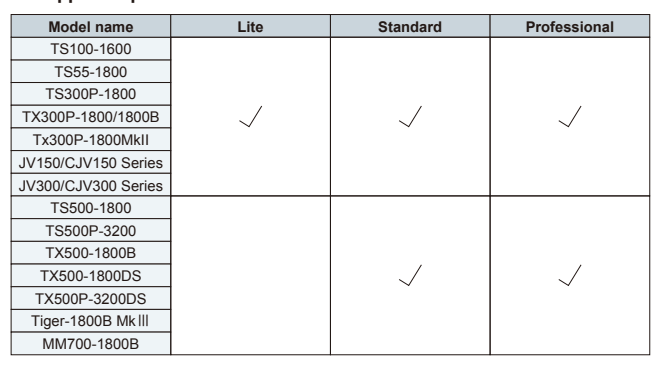

- \*2: One USB 2.0 port for the dongle and one port for connecting to the printer are required. An another port is required when using a colorimeter.
- \*3: Ethernet is required for activation and connection to the printer. In the connection to the printer.<br>The Tiger-1800B MkIII.

You can add logos, seam allowance, barcode, etc. There is no need for editing on design software.

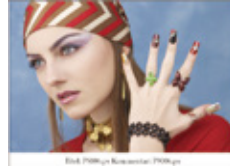

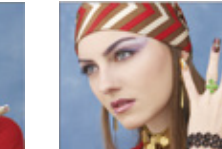

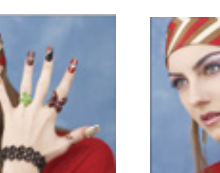

File name or comment added below the image **Caption**

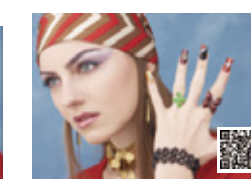

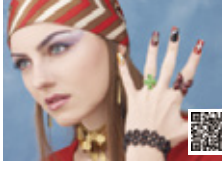

Text added on the image **Label**

User's default logo added **Logo**

Round marks added at equal spaces

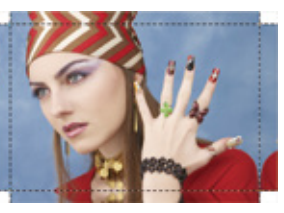

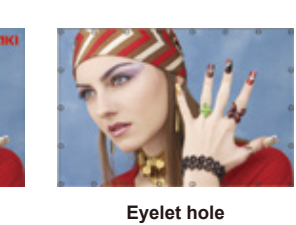

\*1: A processor with four physical cores is required at least.

Seam allowance added around the image **Seam allowance**

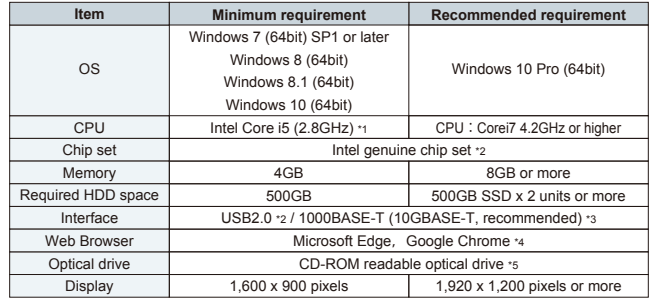

\*4: Required for activation.

\*5: Required to install TxLink4.

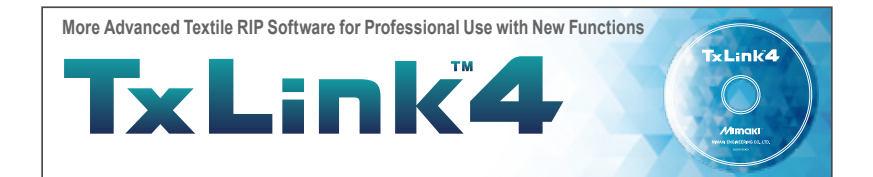

TxLink4 TxLink4 TxLink4

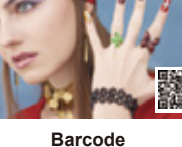

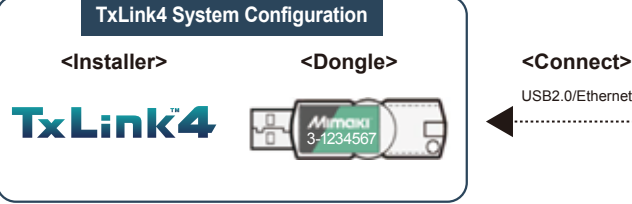

●Some of samples in this catalogue are artificial renderings. ●Specifications, design and dimensions stated in this catalogue may be subject to change without notice for technical improvements etc. ●The corporate names and merchandise names written in this catalogue are the trademark or registered trademark of the respective corporations. ●The specifications described in this catalog are as of September 2021.

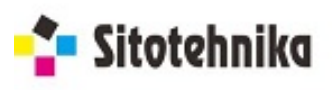

X-Rite

barbieri ColorScout \*Colorimeter must be prepared separately. Colorimeter is required for ICC profile creation and color replacement.

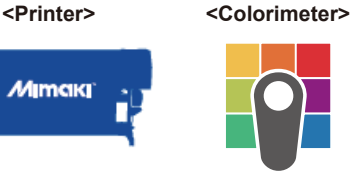

**All functions such as "Color Combine" are included Optimizing digital textile print production Entry model with selected** 

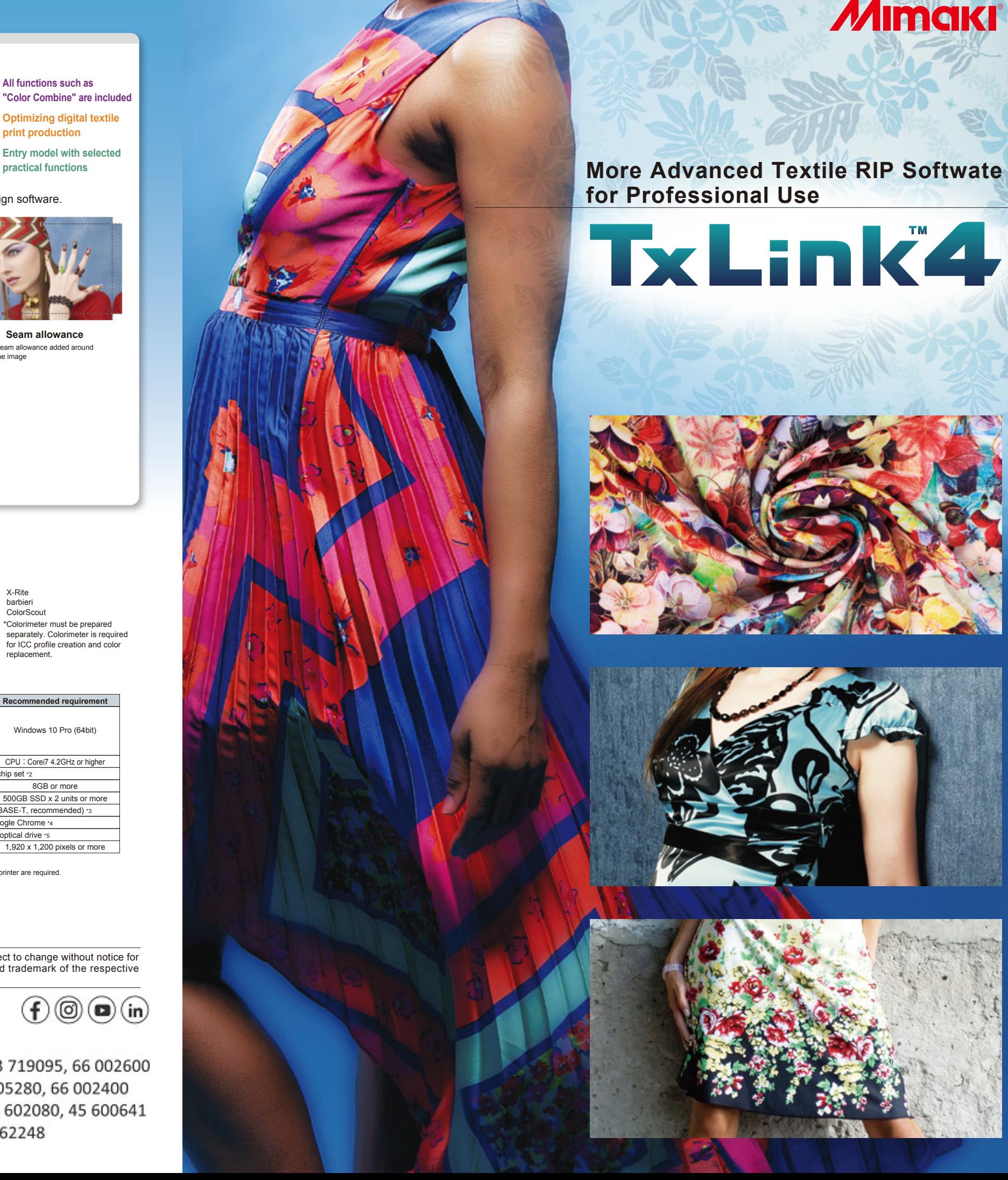

# *MIMAKI®*

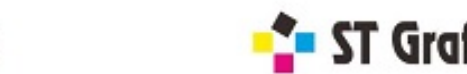

Jugoslovenska 2, 11250 Beograd  $L_0$ ,  $100111$  CEC  $B_{\text{B}}$ Inunu citatahnika nat Taiwan Mimaki Engineering (Taiwan Mimaki Engineering Co., office@sitotehnika.rs

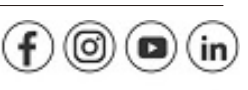

Aerodromska 17, 71000 Sarajevo, tel: +387 33 719095, 66 002600 Dilangka lah 701 I Hansha PP, YOO! Lagia Kalahria nn. 10 China SHANGHAI MIMAKI TRADING CO.,LTD. Gorno Lisiče 210, 1000 Skoplje, tel: +389 70 862248

# **TxLink4**

# **More Advanced Textile RIP Software for Professional Use with New Functions Following Professional Use with New Functions And Three editions to choose from:**

#### **Multicolor profile creation procedures**

- .<br>-- RGB gamut **CMYK** 4-color profile
- Multicolor profile
- \*2 The above gamut charts are for illustrative purposes only.

Getting close to your ideal color Approximate color print function different from the intended one, it can be converted to get close to more ideal color by using this color replacement function.

#### [**Gamut range comparison** (\*2)]

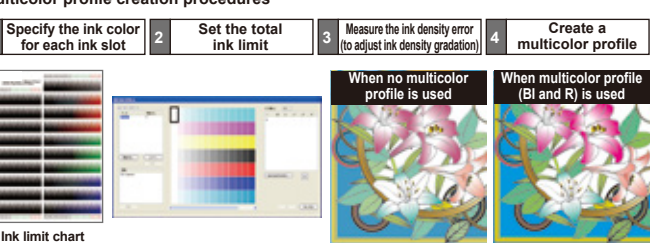

When the printed color tone is Approximate colors of the color you have selected from Swatch Books or Named Colors can be printed in a chart. This enables simple color matching to the target color.

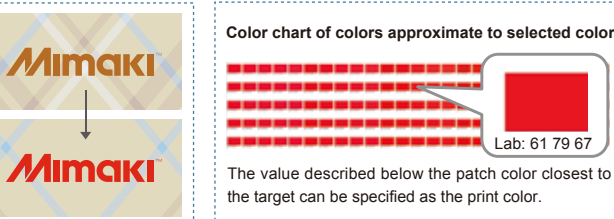

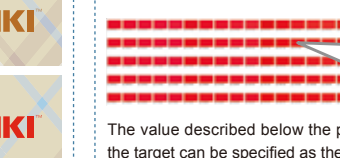

The value described below the patch color closest to the target can be specified as the print color.

Lab: 61 79 67

"TxLink3" textile RIP software has evolved by becoming more sophisticated and user-friendly. TxLink4's useful new functions include "parallel RIP" to increase production efficiency, "16-bit rendering" to maximize beauty, and "variable print" to allow you to handle production of made-to-order team uniforms. With TxLink3's superior functions such as "color replacement", "step & repeat" and "multicolor profile creation" still available, the TxLink4 RIP software specializes in digital textile production.

- A multicolor profile using CMYK and spot color inks (blue, red,
- orange, etc.) can be created.
- The profile can be created automatically by only following the
- instructions of the wizard to print and measure the color chart (\*1). \*1 Please use a colorimeter (which should be prepared separately)
- after color development.
- **Expression of a wide RGB gamut**
- Using spot color inks broadens the color gamut range and produces
- more vivid and beautiful print results.

**Parallel RIP improves production efficiency, and 16-bit rendering realizes smoother gradation expression.**

### **Parallel RIP function** –

Color scheme critical for textile printing can b changed via a simple RIP operation. Color replacement is available not only for vector data but also for raster data. It allows for various extended variations. **Wider color variations enabled by color replacement for raster data**

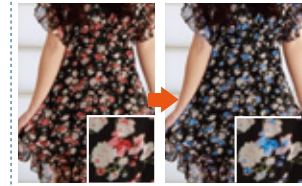

Original image data

Rendering expanded from 8-bit to 16-bit enables more beautiful gradation expression.\* \*8-bit rendering is used depending on the file format or color space.

Parallel RIP improves the utilization rate during continuous printing. The RIP processing can be performed in parallel for multiple pieces of print data, and up to 8 jobs can be processed in parallel.

## **Useful functions succeeded from TxLink3**

**You can easily perform elaborate pagination and efficient data placement depending on your purpose by using enhanced or added functions of the TxLink4.**

### **"Color replacement function"**

**The TxLink4 allows for color replacement in various data formats: raster data, vector data, CMYK image and RGB image. Your ideal color representation can be realized by specifying the amount of ink or lab values. This function can support a color chart consisting of color patches.**

In the TxLink4, PSD, PNG, JPEG, EPS, PS, PDF and AI have also become available in addition to TIFF and BMP. By tightly arranging small images, a single large image designed with repeating patterns can be created. In addition to the repeating patterns effective for design, mirror patterns can be used.

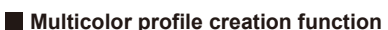

#### **"Step & Repeat function"**

**Mirroring patterns**

Horizontal mirroring

 $P Q P Q$ 

Vertical and horizontal mirroring

DPQ

Vertical mirroring

**BAR BAR** 

 $D$   $D$   $D$   $A$ 

**Repeating patterns**

No shift

i S S

\$ \$ \$

**SSS SSS** 

Vertical shift Horizontal shift

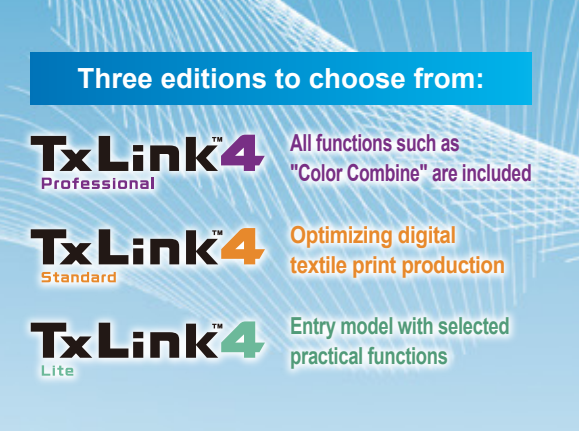

# **New!** Enhanced Functionality

### *New!* **"Parallel RIP / "16-bit rendering"**

**Workflow up to print**

### **"Allocation of spot colors to spot channels"**

It is possible to allot arbitrary Spot color and

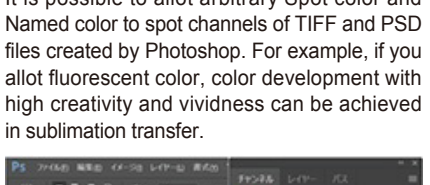

### **"Simplified pagination (Nesting)"**

### **"Variable print function"**

Variable data such as uniform numbers and player names can be directly imported from CSV file to create print jobs. Text can also be processed using methods such as text outline fills and arched text layout.

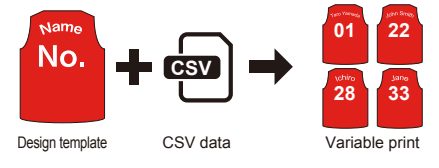

### **"Image mask"**

Multiple pagination algorithms (handling procedures) are employed to enable simple pagination suitable for your purpose. Easy cutting Easy cutting (with rotation)

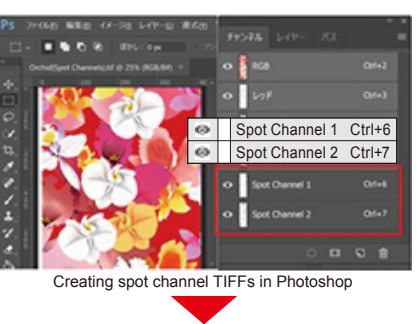

Masking can be performed with TxLink4 alone without clipping mask by use of Illustrator or similar software. Rotation, inversion, and aspect-ratio change of masked images, and continuous masking to long-sized images, are also possible.

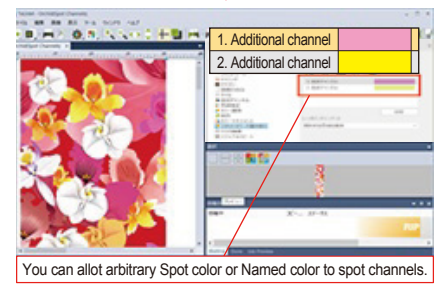

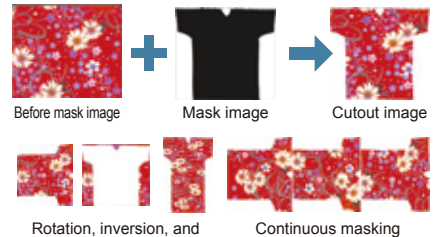

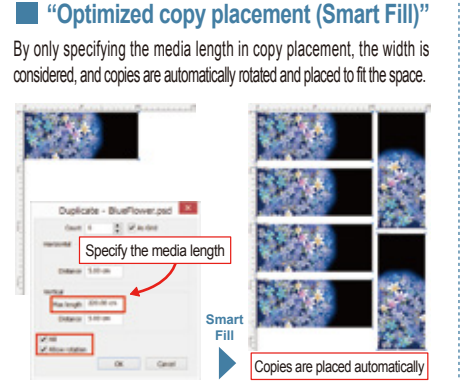

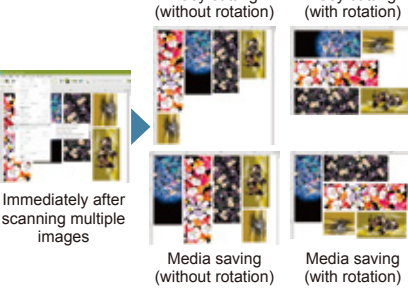

aspect-ratio change

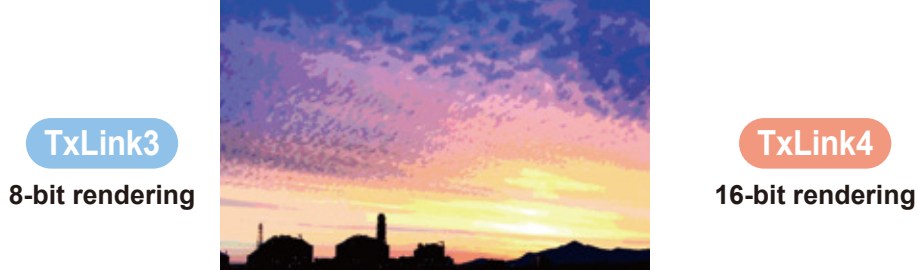

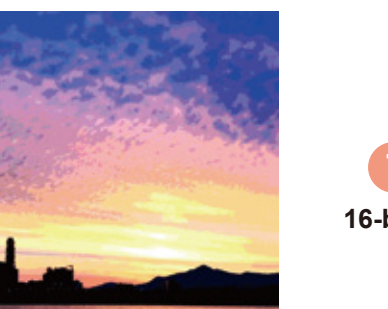

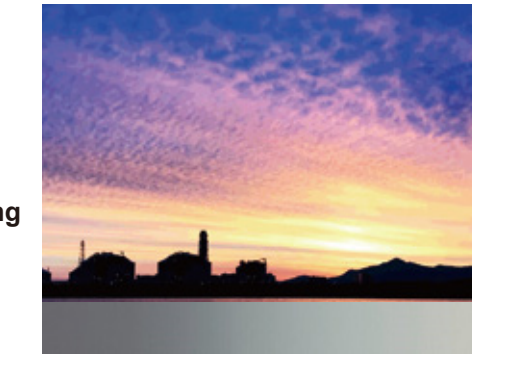

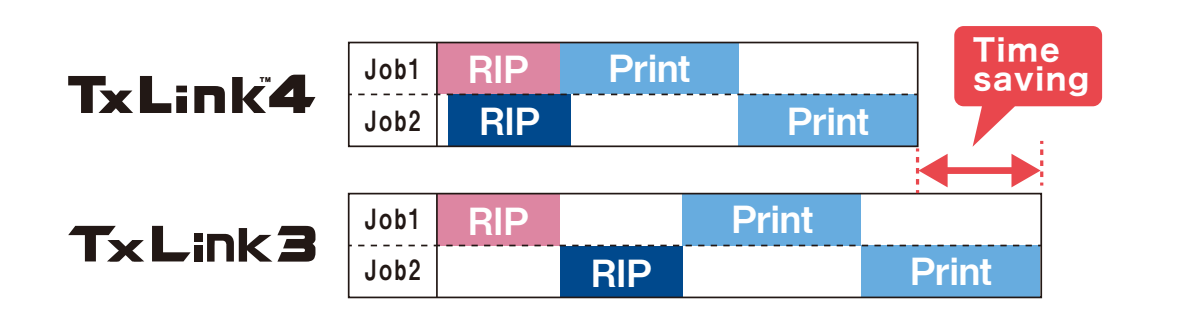

### **16-bit rendering**